**KIJOPK City of Kuopio** Growth and Learning Basic education support services / afternoon activities

## **Instructions for filling in a change notification form in Wilma**

Submit a change notification if:

- you do not accept a position in afternoon activities granted to your child
- the starting date of afternoon activities changes
- the need for hours of activities changes (the fee changes)
- the information on the recipient of the bill changes
- − you terminate the afternoon activities. The period of notice is one calendar month. It is the most economical option to terminate the afternoon activities at the turn of the month.
- 1. Log in to Wilma with the child's username.
- 2. Go to item "Applications and decisions".

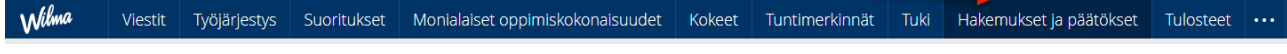

3. Choose "New application".

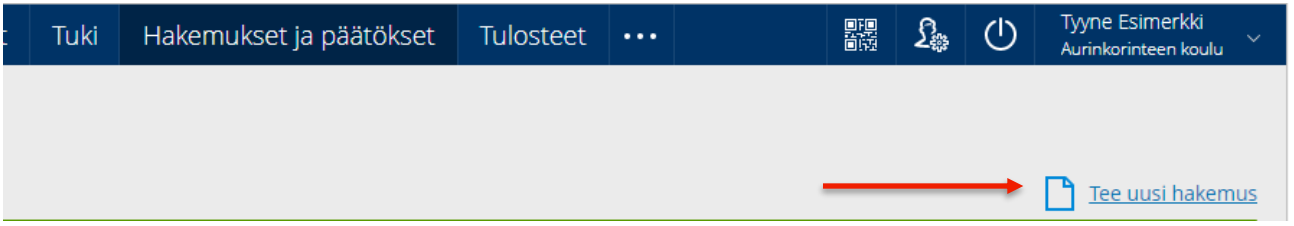

4. Choose "Muutos perusopetuksen iltapäivätoimintaan" (Change to afternoon activities in basic education).

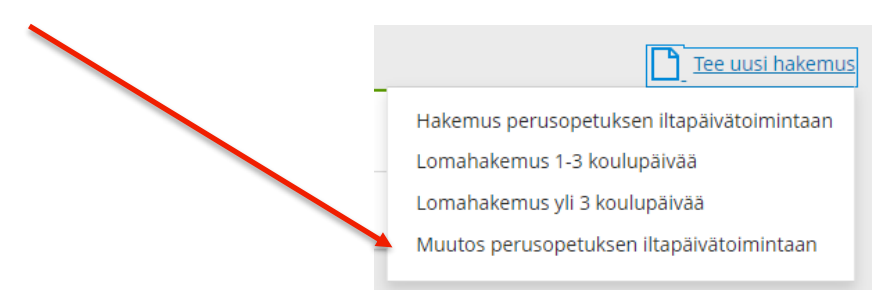

The changes notified using this form are monitored regularly.

5. Type the name of the school in which the child participates in afternoon activities.

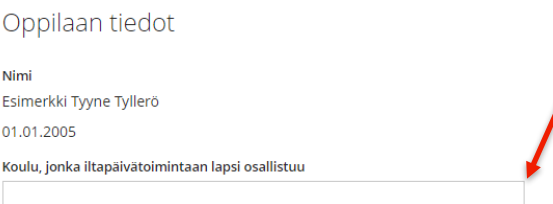

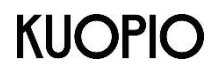

**City of Kuopio** Growth and Learning Basic education support services /

afternoon activities

6. **Only** fill in that information which has changed.

If you do not accept a position in afternoon activities granted to your child, tick this box.

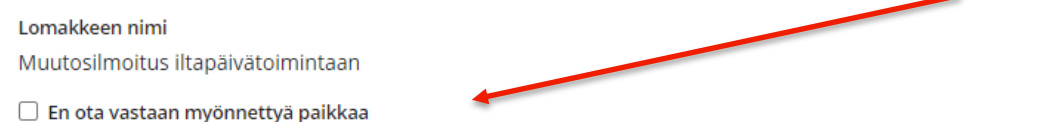

If you terminate your child's afternoon activities, choose the date from which the child will no longer participate in afternoon activities. Also report the ending date to the afternoon activity group.

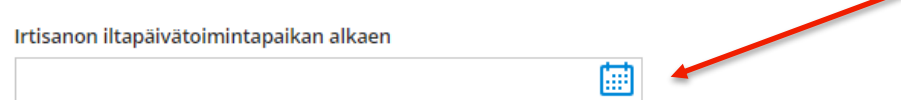

If the fee (need for hours of activity) changes, enter a new fee and the date when the change takes effect.

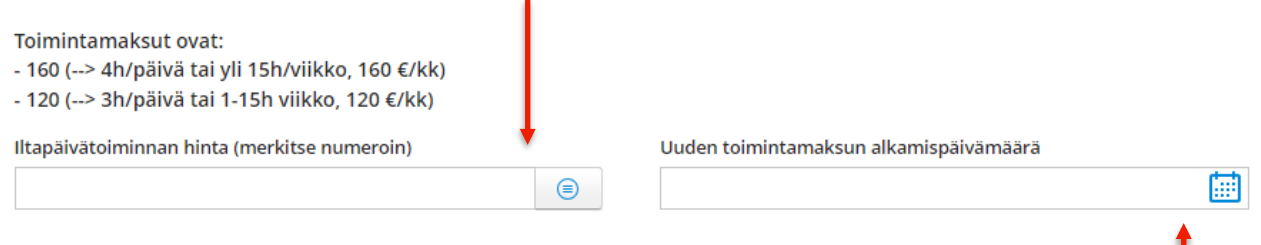

Enter the date when the change in the fee takes effect (the need for hours of activity changes).  $\blacksquare$ Also report the change in the fee (change in the need for hours of activity) to the afternoon activity group.

7. If the details of the recipient of the bill change, please provide them here.

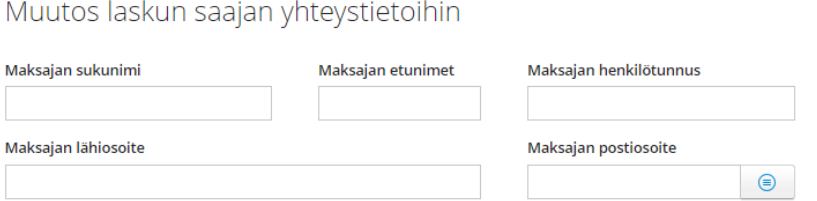

8. Make sure to save the information. Saving will pass the information on to the persons processing the form.